12/22/23, 9:30 AM Student Management System

Student EnrollNo. \_\_\_\_\_\_\_\_\_\_\_\_\_\_\_\_\_\_\_\_\_\_\_\_\_\_\_\_\_

## SARDAR PATEL ACADEMY AND RESEARCH CENTER

National Institute of Open Schooling(NIOS), AVI No. 990262, MHRD Govt. Of India NIELIT/DOEACC Society, Ministry of IT, Govt of India - ACCR. No 01921.

# DAIT

Paper Code - DAIT-SEM1-DEC-2023

### Instructions

- 1. Student can give answers either in Hindi or English.
- 2. Student can only use black or blue pan.
- 3. Mobile phones are not allowed
- 3. Mobile phones are not allowed
- 4. You can't leave exam room at first hour

#### Question 1. Fill in the blanks (All questions are compulsory) 10x1 = 10 10x1 = 10

- 1. All slides of a presentation can be seen together by using\_\_\_\_\_\_\_key.
- 2. Ctrl+shift+= is the shortcut for\_\_\_\_\_\_
- 3. No of total cells in excel are \_\_\_\_\_\_\_\_\_
- 4. Hey is used to lock the Windows scrollbar in Excel.
- 5. \_\_\_\_\_\_\_\_\_\_\_\_\_\_ Option is used for Recording Text.
- 6. \_\_\_\_\_ Key is used to insert Hyperlink in MS Word
- 7. A file created using Word is saved ----------- facility in file menu ( save)
- 8. **Exercise Serve** is spreadsheet software.
- 9. The short cut key for Save As in MS Word is\_\_\_\_\_\_
- 10. Maximum number of columns in Excel is\_\_\_\_\_\_\_\_

#### Question 2. MCQ (All questions are compulsory) 10x1 = 10

- 1. The minimum number of rows and column in ms word a. 2 and 2 b. 1 and 2 c. 2 and 1 d. 1 and 1 2. How many interactive tools are there a. 8 b. 7
- c. 6 d. 5 3. Excel used for \_\_\_\_\_\_\_\_\_\_\_\_\_\_\_\_\_\_ a. None of above b. To do drawing c. To keep students records d. To keep financial records 4. The shortcut key of Shape Tool is \_\_\_\_\_\_\_\_\_ in CorelDraw.
	- a. None of the above b. F10 c. Ctrl+Space Bar d. F9
- 5. Which option must you select if you would like text to be typed around an image instead of just in front of or behind it?
- a. Crop b. Insert Text Box c. Text Wrap d. Bring forward 6. You can start power point application with a. All of above b. type ppoint.exe in run and press enter c. Going to Start -> Run -> type "powerpnt" and press enter d. Goint to Start -> Programs -> All Programs -> Microsoft PowerPoint

Time: 2 Hours Max Marks: 80. November 2 Hours Max Marks: 80. November 2 Hours Max Marks: 80.

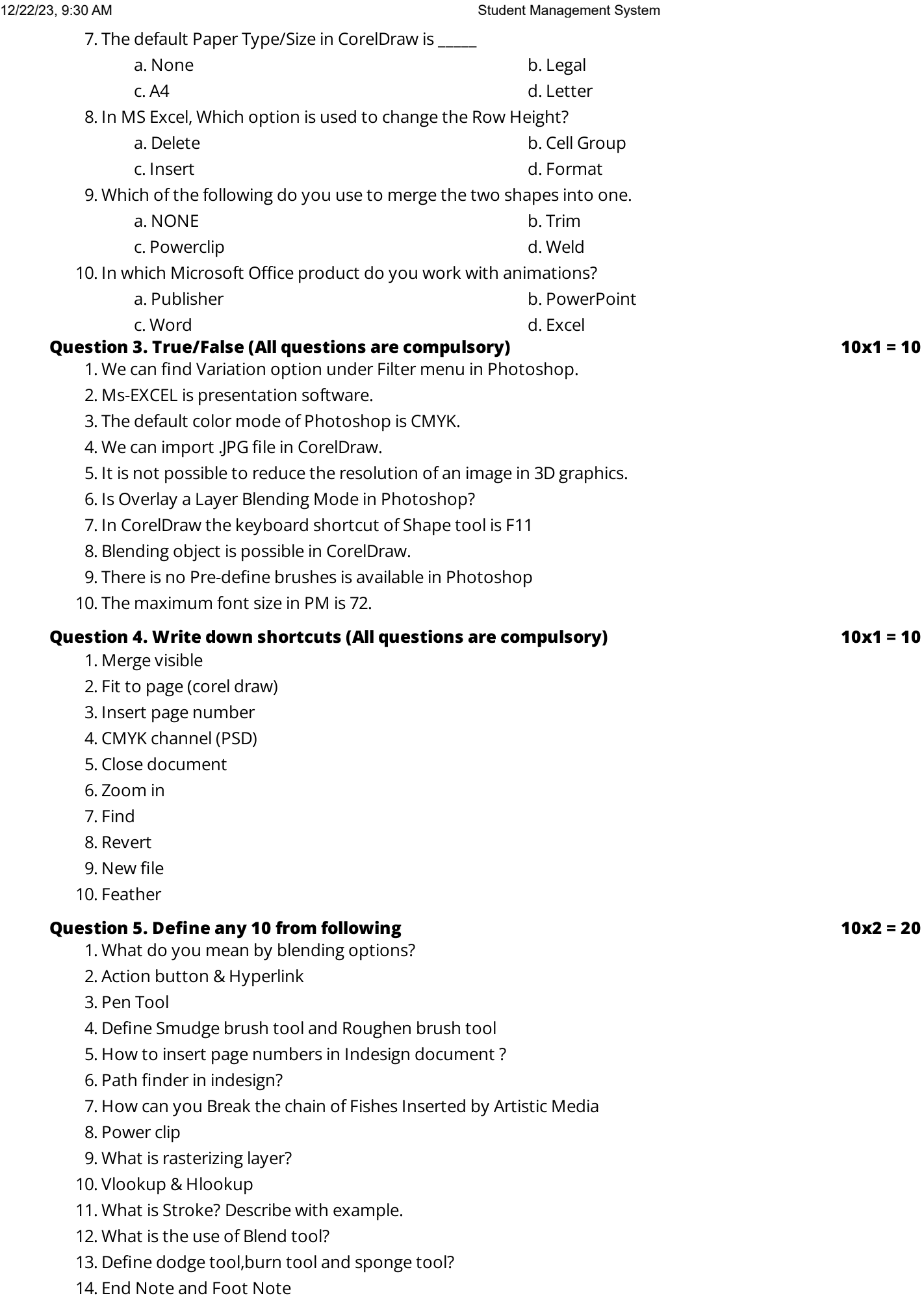

### 15. Table of Content

#### Question 6. Describe any 4 **4x5** = 20

- 1. What are the colour modes in Photoshop?
- 2. What is Custom Animation? Write down the extension of MS PowerPoint 2007?
- 3. What is watermark? Give an example.
- 4. Explain inserting a Table
- 5. What do you mean by PowerClip in Corel?
- 6. Explain different paragraph formatting options available in MS Word